# **Hojas de Cálculo Apunte N° 4**

## **Funciones básicas**

Ø

**O**SSERIES

### **Qué es una función?**

- Una función es una fórmula predefinida por la aplicación de Hoja de Cálculo (o por el usuario) que opera con uno o más valores y devuelve un resultado que aparecerá directamente en la celda o será utilizado para calcular la fórmula que la contiene.
- La sintaxis de cualquier función es:

nombre\_función(argumento1;argumento2;...;argumentoN)

#### • Siguen las siguientes reglas:

o Si la función va al comienzo de una fórmula debe empezar por el signo =.

o Los argumentos o valores de entrada van siempre entre paréntesis. No dejar espacios antes o después de cada paréntesis.

o Los argumentos pueden ser valores constantes (número o texto), fórmulas o funciones.

o Los argumentos deben de separarse por un punto y coma ;.

Existen muchos tipos de funciones dependiendo del tipo de operación o cálculo que realizan. Así hay funciones matemáticas y trigonométricas, estadísticas, financieras, de texto, de fecha y hora, lógicas, de base de datos, de búsqueda y referencia y de información.

### **Qué es una función?**

- Ejemplo: =SUMA(A1:C8)
- La función SUMA() devuelve como resultado la suma de sus argumentos. El operador ":" nos identifica un rango de celdas, así A1:C8 indica todas las celdas incluidas entre la celda A1 y la C8, así la función anterior sería equivalente a:
- =A1+A2+A3+A4+A5+A6+A7+A8+B1+B2+B3+B4+B5+B6+B7+B8+C1+C2+ C3+C4+C5+C6+C7+C8
- En este ejemplo se puede apreciar la ventaja de utilizar la función.
- Las fórmulas pueden contener más de una función, y pueden aparecer funciones anidadas dentro de la fórmula.
- Ej: =SUMA(B2:B5)/CONTAR(B2:B5)

Aquí tenemos 2 funciones, la primera suma las notas y la segunda cuenta la cantidad de datos que se encuentran en las celdas(4), al dividirse se obtiene el promedio.

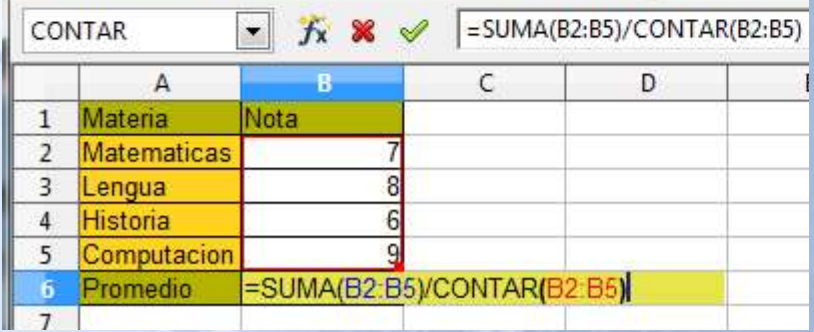

### **Insertar una función:**

- Una función como cualquier dato se puede escribir directamente en la celda si conocemos su sintaxis, todas las aplicaciones de Hoja de Cálculo disponen de herramientas que facilitan esta tarea.
- En (OOO) la Barra de Fórmulas encontrarás el botón de Autosuma **Σ** que nos permite realizar la función SUMA de forma más rápida. En (MS) lo encontraremos en la Cinta de opciones\Inicio y además permite seleccionar otras funciones típicas (MIN, MAX, PROMEDIO y CONTAR).
- Para insertar cualquier otra función podemos utilizar el asistente.
	- 1. Situarse en la celda donde introducirá la función.
	- 2. hacer clic sobre el botón formulas de la barra de fórmulas o en (MS) la Cinta de opciones\Formulas la opción Inserta<sub>r</sub> Función o en (OOO) el menu Insertar la opción Función.
	- 3. Aparecerá un cuadro de diálogo donde buscaremos la función a insertar. (MS) permite buscar la función escribiendo una breve descripción de la función necesitada en el recuadro Buscar una función.
	- 4. Para que la lista de funciones no sea tan extensa podemos seleccionar previamente una categoría:, esto hará que en el cuadro de lista sólo aparezcan las funciones de la categoría elegida y reduzca por lo tanto la lista.

### **Insertar una función:**

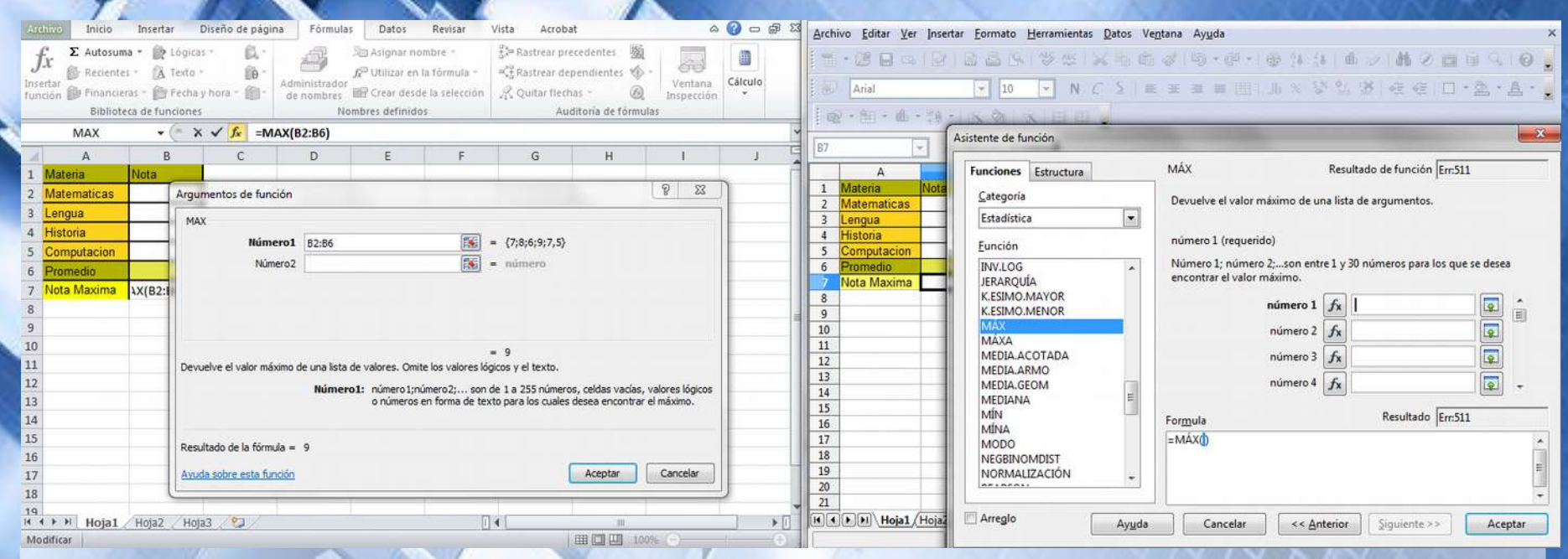

- 5. En el cuadro de lista seleccionar una función, podremos ver una descripción de la misma y sus argumentos.
- 6. Hacer clic sobre el botón (MS) Aceptar (OOO) Siguiente.
- 7. La ventana cambiará al cuadro de diálogo Argumentos de función, donde nos pide introducir los argumentos de la función: Este cuadro variará según la función que hayamos elegido. En nuestro ejemplo utilizaremos la función MAX (indica el número máximo de acuerdo a los argumentos indicados)

### **Insertar una función:**

- 8. En el recuadro Número1 hay que indicar el primer argumento que generalmente será una celda o rango de celdas tipo A1:B4 . Para ello, hacer clic sobre el botón (MS) (OOO) para que el cuadro se haga más pequeño y podamos ver toda la hoja de cálculo, a continuación seleccionar el rango de celdas o la celda deseadas como primer argumento (para seleccionar un rango de celdas haz clic con el botón izquierdo del ratón sobre la primera celda del rango y sin soltar el botón arrástralo hasta la última celda del rango) y pulsar la tecla ENTER para volver al cuadro de diálogo.
- 9. En el recuadro Número2 habrá que indicar cuál será el segundo argumento. Sólo en caso de que existiera.
- 10. Cuando estén introducidos todos los argumentos, hacer clic sobre el botón Aceptar, el resultado de la función aparecerá en la celda.
- Se pueden utilizar referencias relativas, absolutas o mixtas, como también referencias a otras hojas o libros.
- Se permite el uso de expresiones como argumento Ej: =SUMA((A1+A3);(A2-A4))
- Se permite el uso de funciones como argumento Ej: =MAX(SUMA(A1:A4);B3)
- Se permite el uso de valores constantes Ej =(PRODUCTO(A1;A4;3))/100
- Si por algún motivo se insertará una fila en medio del rango de una función, se expande automáticamente el rango incluyendo así el valor de la nueva celda en el rango.

### **Funciones básicas:**

#### • Categoría: Matemáticas

- SUMA: Permite sumar valores. Ej: =SUMA (A1:A5) estaría sumando A1+A2+A3+A4+A5
- o PRODUCTO: Multiplica los argumentos. Ej: =PRODUCTO(A1:A3;B1) haría A1\*A2\*A3\*B1
- o COCIENTE: devuelve un número entero resultado de una división.
- POTENCIA: Devuelve un numero elevado a una potencia. Ej:=POTENCIA(A2;5) Si en A2 tengo 2 el resultado es 32 (2^5)
- o RAIZ (OOO) RCUAD (MS): devuelve la raíz cuadrada de una expresión numérica indicada. Ej: =RAIZ(25) muestra 5
- o RADIANES: Convierte grados en radianes.
- o GRADOS: Convierte radianes en grados.
- o COS: devuelve el coseno de un ángulo en radianes. El valor devuelto estará entre 1 y -1.
- o SENO: devuelve el seno de un ángulo en radianes. El valor devuelto estará entre 1 y -1.
- o TAN: devuelve la tangente de un ángulo en radianes.
- o REDONDEAR: Redondea un numero a la cantidad de decimales indicado. Ej: =REDONDEAR(B1;2), si en B1 el valor es 25,158, el valor resultante de la función en la celda es 25,16 o sea, se redondeo a 2 decimales.
- o ABS: devuelve el valor absoluto de un numero, si el numero es negativo lo pasa a positivo, si es positivo no realiza nada.

#### • Categoría: Texto

- o CONCATENAR: sirve para unir (uno al lado del otro) los textos especificados. Ej si en A1 tengo Matías y en A2 tengo García y en A3 escribo =CONCATENAR(A1;A2) obtengo el resultado MatíasGarcía.
- o DERECHA: devuelve una cantidad indicada de caracteres, comenzando desde la derecha, de una cadena de texto.
- o IZQUIERDA: devuelve una cantidad indicada de caracteres, comenzando desde la izquierda, de una cadena de texto.
- o MAYUSC: convierte una cadena de texto indicada a mayúsculas.
- o MINUSC: convierte una cadena de texto indicada a minúsculas.
- o SUSTITUIR: Devuelve parte de una cadena de texto reemplazada por otra.

### **Funciones básicas:**

#### • Categoría: Fecha y Hora

- HOY: devuelve la fecha actual, según el reloj interno de la PC. Ej: si en B4 tengo =HOY() veremos la fecha actual.
- o AÑO: devuelve el año de una celda que contiene una fecha. Ej: Si en A1 tengo 04/08/1978 =AÑO(A1) mostrará 1978.
- o MES: devuelve el número de mes de una celda que contiene una fecha.
- o DIA: devuelve el número de día de una celda que contiene una fecha.
- o FECHA: forma una fecha con el año, mes y día indicados.
- HORA: devuelve un número que representa la hora de un valor hora determinado.
- o MINUTO: devuelve un número que representa los minutos de un valor hora determinado.
- o SEGUNDO: devuelve un número que representa los segundos de un valor hora determinado.
- o DIAS360 (MS) 360DIAS (OOO) : devuelve la cantidad de días existentes entre dos fechas, basándose en un año de 360 días. Ej: =DIAS360(20/01/2011;25/01/2011) el resultado será 5.

#### • Categoría: Estadística

- o PROMEDIO: calcula la media aritmética de los números indicados.
- o MAX: devuelve el valor mayor de una serie de valores especificada.
- o MIN: devuelve el valor más pequeño de una serie de valores especificada.
- o CONTAR: cuenta valores numéricos en celdas y/o rangos.
- o CONTAR.BLANCO: cuenta celdas vacías en el rango especificado.
- o CONTARA: cuenta celdas con valores numéricos o de texto (no vacías) en el rango especificado.
- o MODA.UNO(MS) MODO(OOO): devuelve el número que aparece con más frecuencia en una serie de números indicados.

### **Webgrafía y Licencia:**

• Textos tomados, corregidos y modificados de diferentes páginas de Internet, tutoriales y documentos.

- Este documento se encuentra bajo Licencia Creative Commons 2.5 Argentina (BY-NC-SA), por la cual se permite su exhibición, distribución, copia y posibilita hacer obras derivadas a partir de la misma, siempre y cuando se cite la autoría del **Prof. Matías E. García** y sólo podrá distribuir la obra derivada resultante bajo una licencia idéntica a ésta.<br>Autor:<br>Matías E. García (CC) COMMONS
- Autor:

### *Matías E. García*

. Prof. & Tec. en Informática Aplicada www.profmatiasgarcia.com.ar info@profmatiasgarcia.com.ar

www.profmatiasgarcia.com.ar

 $\bigoplus \bigoplus \bigotimes \bigoplus \bigodot$